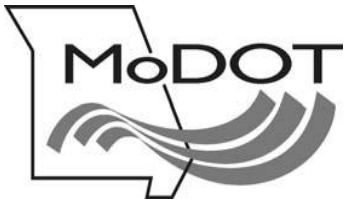

# **MOTOR CARRIER SERVICES**

# **MoDOT CARRIER EXPRESS** *International Registration Plan*

# How to Complete a Cab Card Correction

- Important Notes Page 2
- Log On Page 3
- Access Cab Card Page 4

## **IMPORTANT NOTES**

### **USERID & PASSWORD**

To file online, you must have a userID and password. If you do not have a userID and password, e-mail [contactmcs@modot.mo.gov](mailto:contactmcs@modot.mo.gov)

If you have forgotten your password, go to the log in page [www.modot.org/mce](http://www.modot.org/mce) and click on the orange button on that page. Foll[ow the instructions to reset your passw](https://mcs.modot.mo.gov/portal/wps/myportal/!ut/p/c5/04_SB8K8xLLM9MSSzPy8xBz9CP0os3gDC2MDM1NnJ3cXA3-PUCcTH0sDKADKR2LKmxrD5cnQ7WGJT3cYAd2ulkTaHQ7yK363g-VxAEcD7PrdLdH04_EdNnlXAvJuCHk_j_zcVP2C3NDQCINMz8yAdEUAn1sHxg!!/dl3/d3/L3dDb1ZJQSEhL3dPb0JKTnNBLzREMGo5ZW)ord.

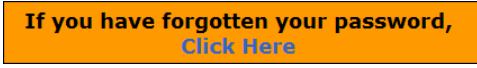

### **GETTING BACK TO WHERE YOU LEFT OFF**

If you exit MoDOT Carrier Express at any time during a transaction, and the renewal is not in an invoiced status, you must use the **SUPPLEMENT CONTINUANCE** function to return to the last saved page.

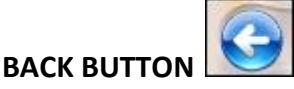

Do not use your browser's back button. Using the back button or arrow will end your MoDOT Carrier Express session. After any session is ended, you are required log in again and use the **SUPPLEMENT CONTINUANCE** function to proceed.

#### **PRISM ERROR MESSAGES**

Gray boxes with error messages will pop up when information in MoDOT Carrier Express does not agree with information held by the FMCSA.

To update your information with FMCSA, go to [www.safersys.org.](http://www.safersys.org/) MCS-150s must be updated biennial according to FMCSA guidelines. Information on file with MoDOT Motor Carrier Services must match the information you gave to the FMCSA. This includes Entity Type, Tax Payer Identification Number, Operation Type and all other information. If you have questions about error messages, call our office toll-free at 1-866-831-6277

#### **OUR CONTACT INFORMATION**

MoDOT Motor Carrier Services 830 MoDOT Drive PO Box 270 Jefferson City, MO 65102-0270

Toll-Free: 1-866-831-6277 Local: 573-751-7100 Fax: 573-751-0916 E-mail: [contactmcs@modot.mo.gov](mailto:contactmcs@modot.mo.gov)

## 1. Log on - [www.modot.org/mce](http://www.modot.org/mce)

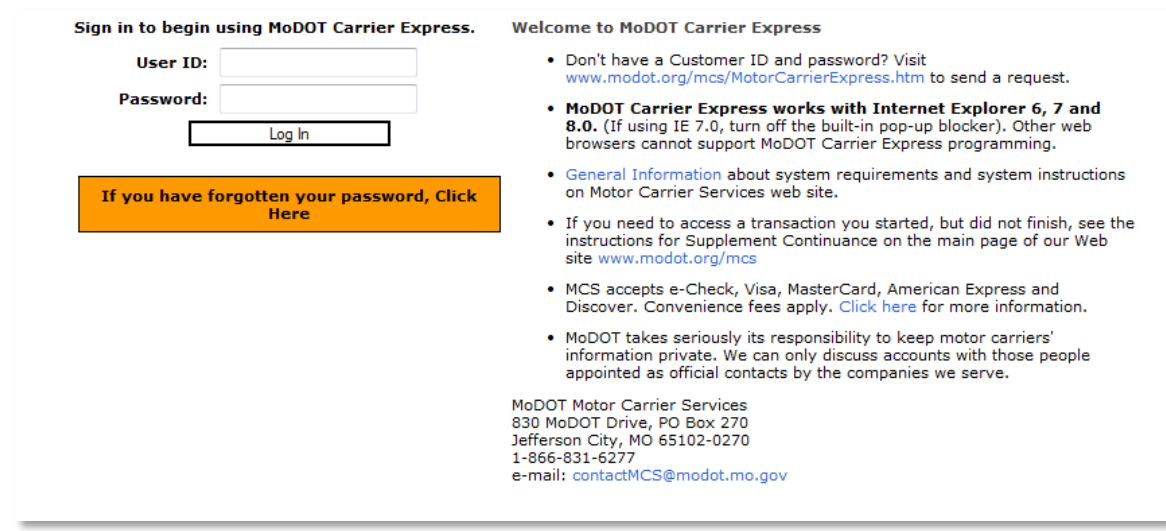

- a. Enter your userID and password. Click on **LOG IN**
- 2. The **Welcome to the MoDOT Carrier Express** page appears This page contains links for various activities and information pages
	- a. To proceed with your cab card correction, click on **APPLICATIONS**

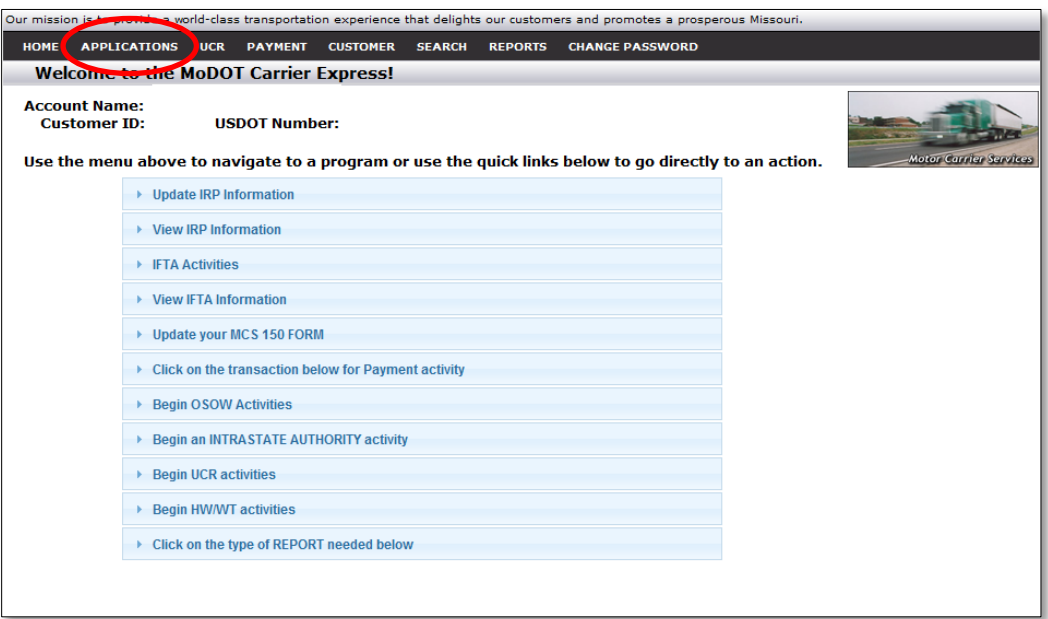

3. Choose **IRP** from the drop down menu.

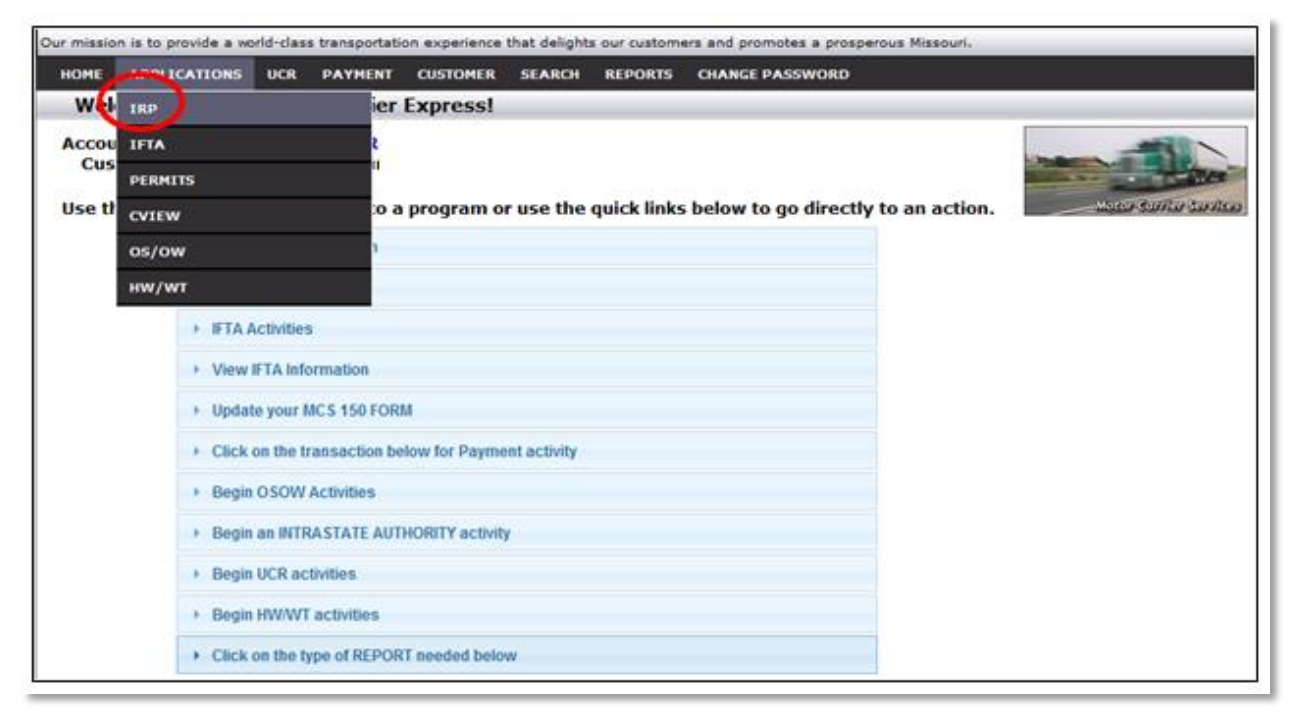

- 1. Click **APPLICATIONS – IRP**
- 2. Click **SUPPLEMENT**

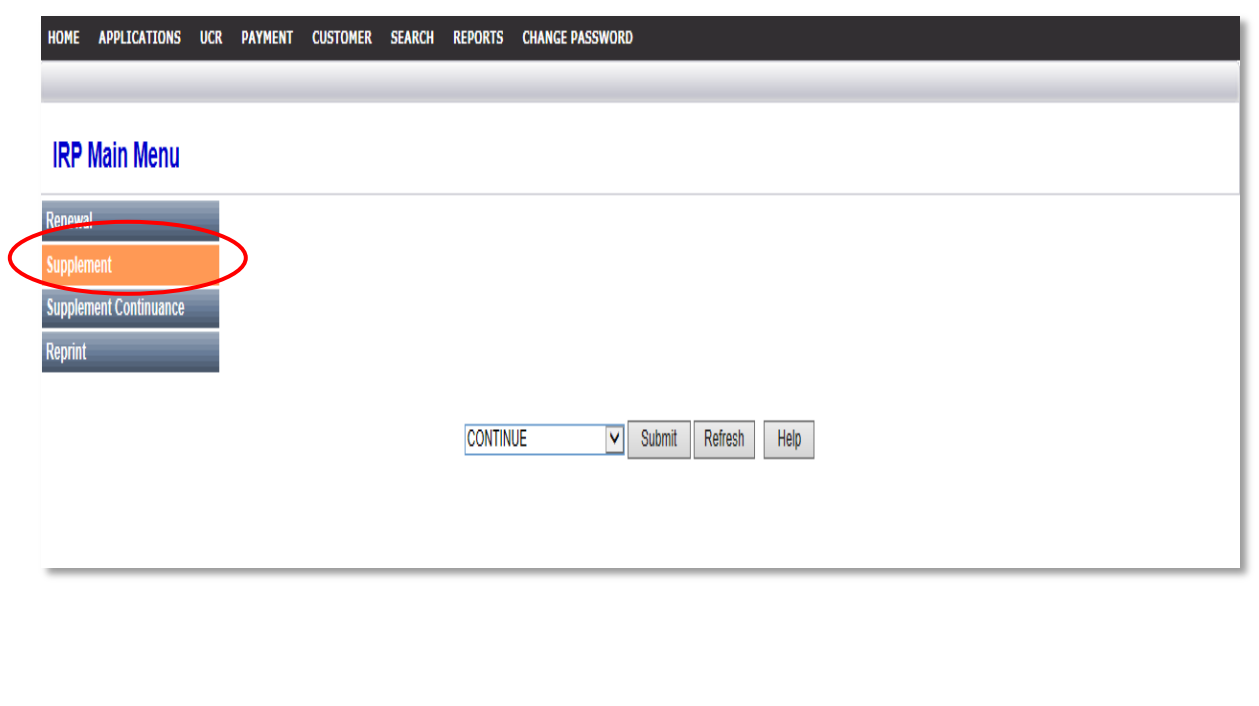

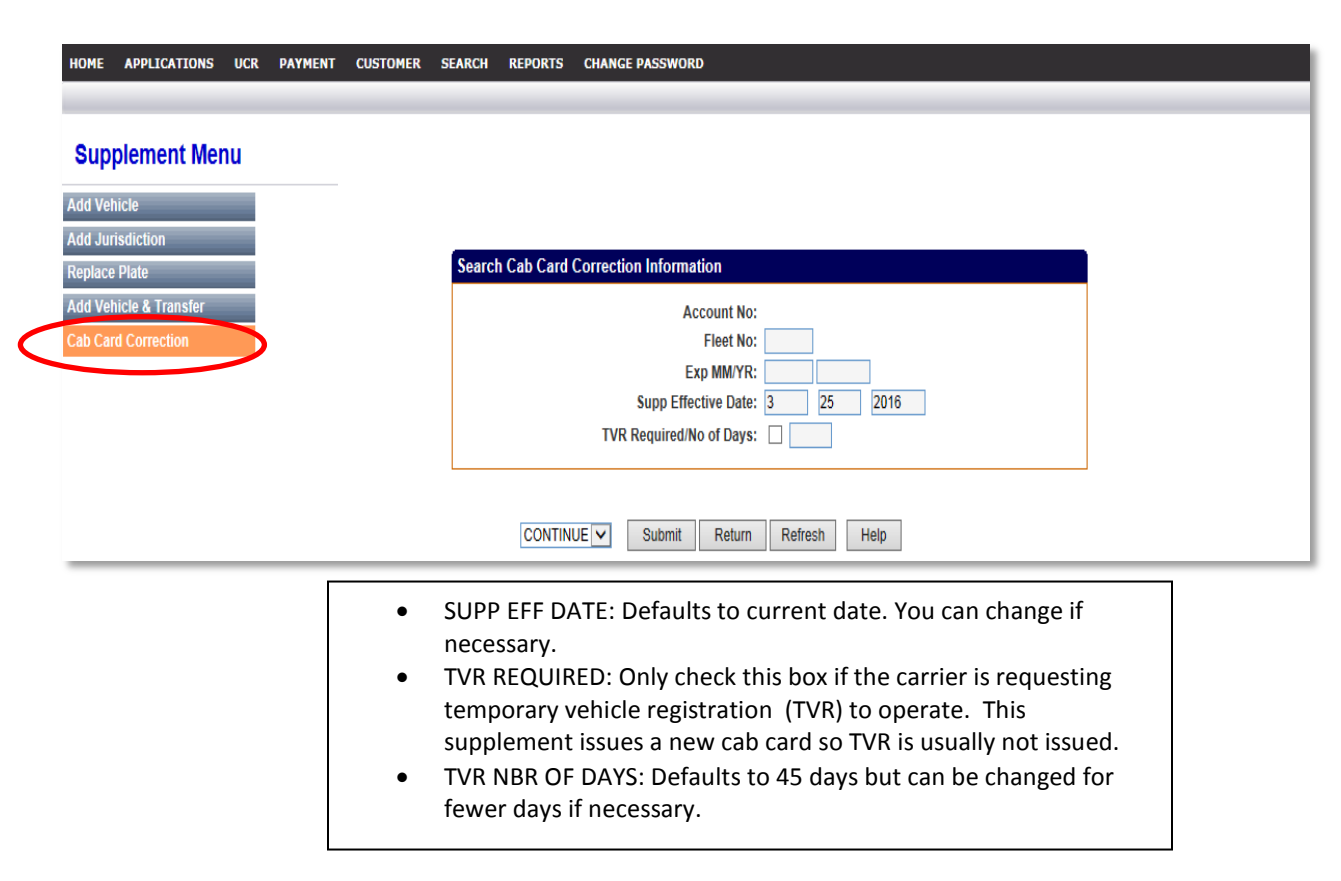

- 1. Click on **CAB CARD CORRECTION.**
- 2. Click on **SUBMIT**
- 3. Click on **SUBMIT** to confirm.

This screen controls the number of vehicles to be corrected. The control feature verifies that a vehicle was not missed, which is useful when correcting multiple vehicles at one time. The system does not allow billing until the control number matches the number of vehicles corrected.

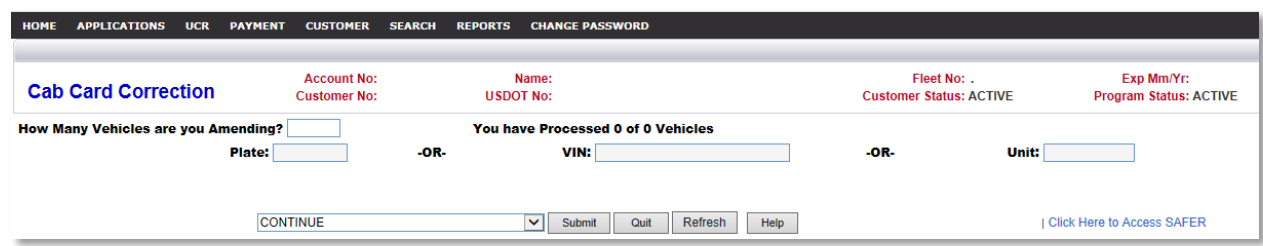

- 4. Enter how many vehicles you are amending
- 5. Enter either the plate number, VIN, or unit number of the first unit. (Only use one identifier)

### 6. Click **SUBMIT**

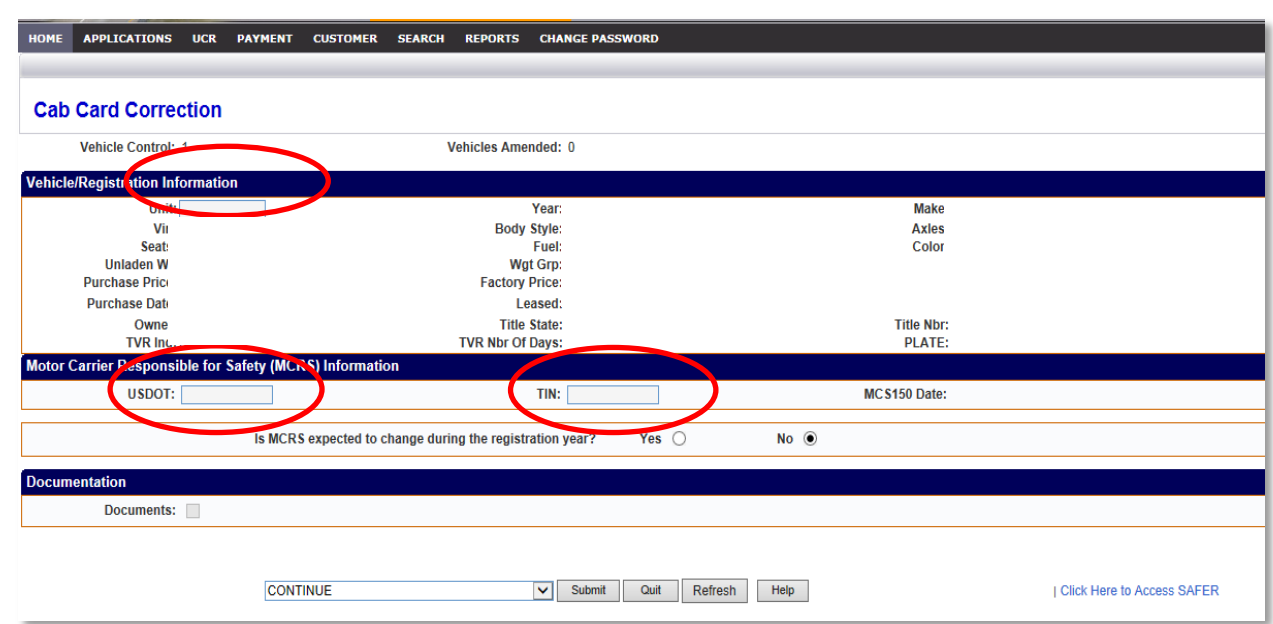

- 7. Update the Unit Number and/or Motor Carrier Responsible for Safety.
- 8. Click **SUBMIT** review entries for correctness.
- 9. Click **SUBMIT** to confirm.

Note: If you are processing more than one vehicle, the control screen is displayed each time you finish processing a vehicle. If necessary you can change the vehicle control number.

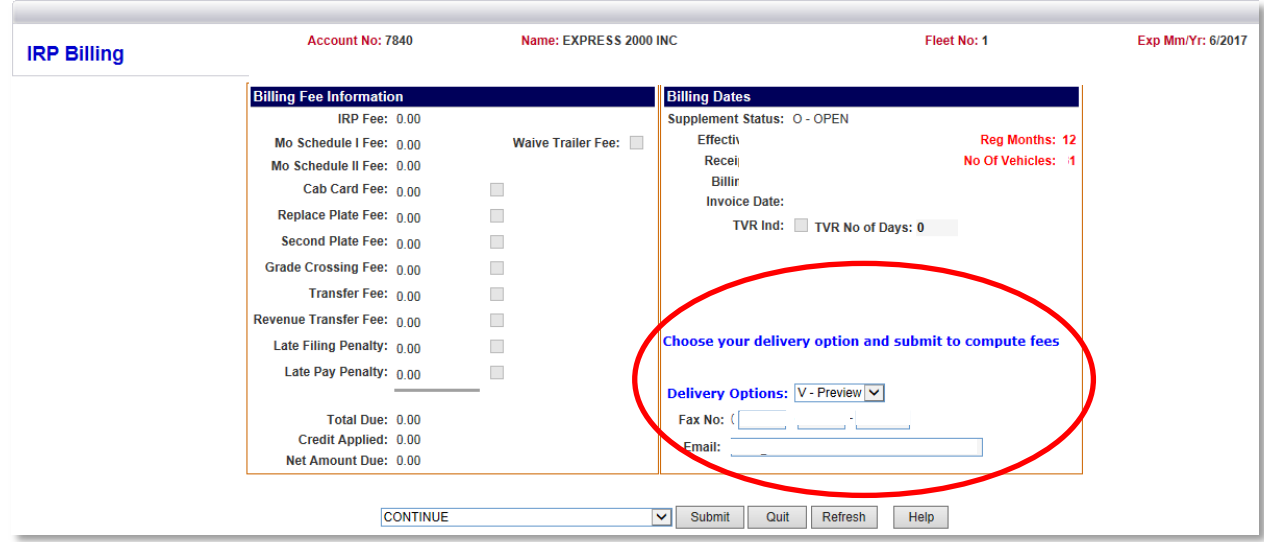

- 10. Select a **DELIVERY OPTION** Complete the requested information.
- 11. Click **SUBMIT twice** There are no fees associated with a Cab Card Correction. You will receive a document collection letter if documents are required.